# **BELKIN**

# Quick Installation Guide

# VideoLink 3 Powerline Internet Adapter

### **Knowing Your Belkin VideoLink 3 Powerline Internet Adapter**

#### **Power LED (Right)**

Solid Green – Power on Off – Power off Blinking Green – During encryption setup Solid Green – Encryption setup successful Double Flash – Fail in encryption

#### **Powerline Link LED (Middle)**

Blinking – Powerline data transmitting or receiving Color Green – Link rate excellent: greater than 80Mbps

Color Amber – Link rate low: less than 80Mbps

Off – No activity

#### **Ethernet Link LED (Left)**

Solid Green – 10/100Mbps port linked Off – No Ethernet link

## **Installing and Setting Up the Adapter**

Belkin VideoLink 3 Powerline Internet Adapters allow you to extend your network over your home's existing wiring.

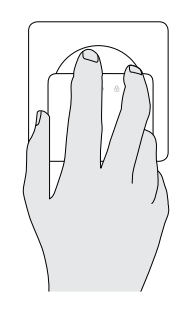

**1.** Plug the Adapters into power outlets; one in the room with your other network equipment, and the other in a room where you would like to have network access. When the Adapters recognize one another, their Powerline Link lights will glow.

**Note:** Do not plug the Adapter into a power strip; doing so may degrade network performance.

**2.** Connect one of the Adapters to your existing modem or router with a network cable. Use a second network cable to connect the other Adapter to an Internet TV, Blu-ray® player, computer, or other network device such as a wireless access point, set-top box, or gaming console.

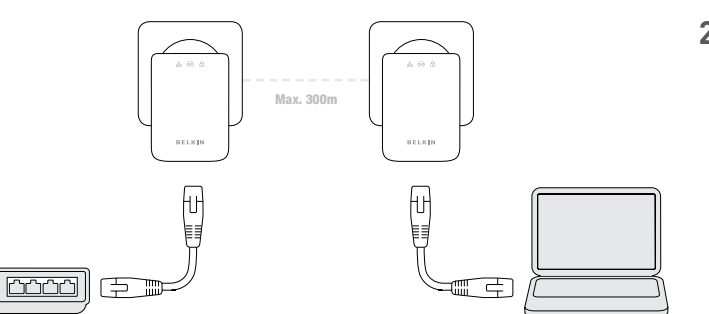

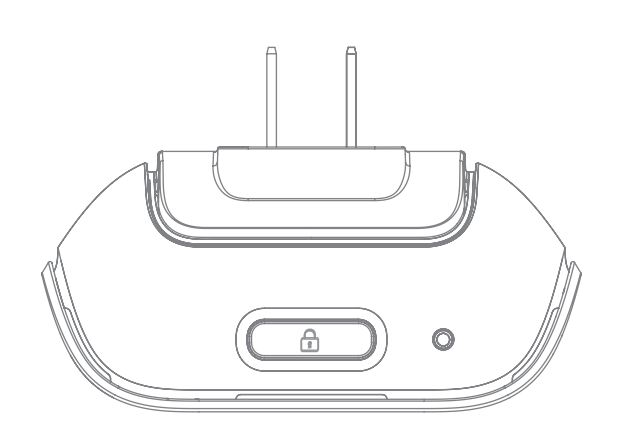

- **3.** (optional) For greater security, use the security button atop each Adapter:
	- a) While both Adapters are plugged in, press the security button atop both units for 10 seconds (not necessarily at the same time). The Security lights will blink.
	- b) Next, press the security button on one Adapter for about two seconds.
	- c) Within two minutes, press the security button on the other Adapter for about two seconds. The new password has now been saved to the second Adapter.
	- d) To add VideoLink 3 Powerline Internet Adapters to your secure network, repeat steps b) and c) beginning with one of the Adapters that is already on your secure network.

**Installation is complete.** If step 3 was not done, you may add VideoLink 3 Powerline Internet Adapters to the network by plugging them in.

#### Support

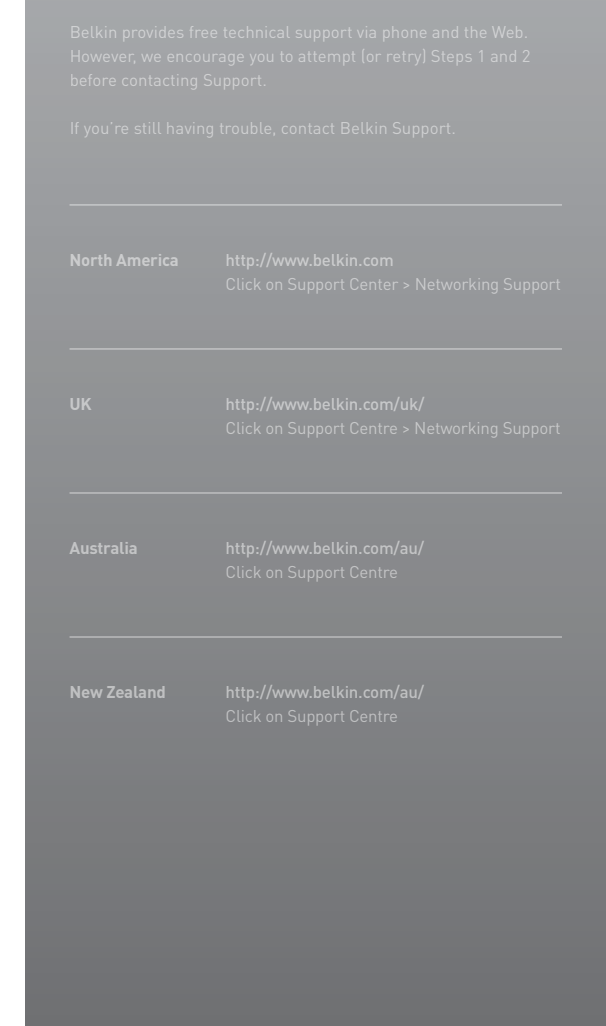

Free Manuals Download Website [http://myh66.com](http://myh66.com/) [http://usermanuals.us](http://usermanuals.us/) [http://www.somanuals.com](http://www.somanuals.com/) [http://www.4manuals.cc](http://www.4manuals.cc/) [http://www.manual-lib.com](http://www.manual-lib.com/) [http://www.404manual.com](http://www.404manual.com/) [http://www.luxmanual.com](http://www.luxmanual.com/) [http://aubethermostatmanual.com](http://aubethermostatmanual.com/) Golf course search by state [http://golfingnear.com](http://www.golfingnear.com/)

Email search by domain

[http://emailbydomain.com](http://emailbydomain.com/) Auto manuals search

[http://auto.somanuals.com](http://auto.somanuals.com/) TV manuals search

[http://tv.somanuals.com](http://tv.somanuals.com/)